## $\Box$  FREE eBook

# LEARNING **Markdown**

Free unaffiliated eBook created from **Stack Overflow contributors.** 

## #markdown

## **Table of Contents**

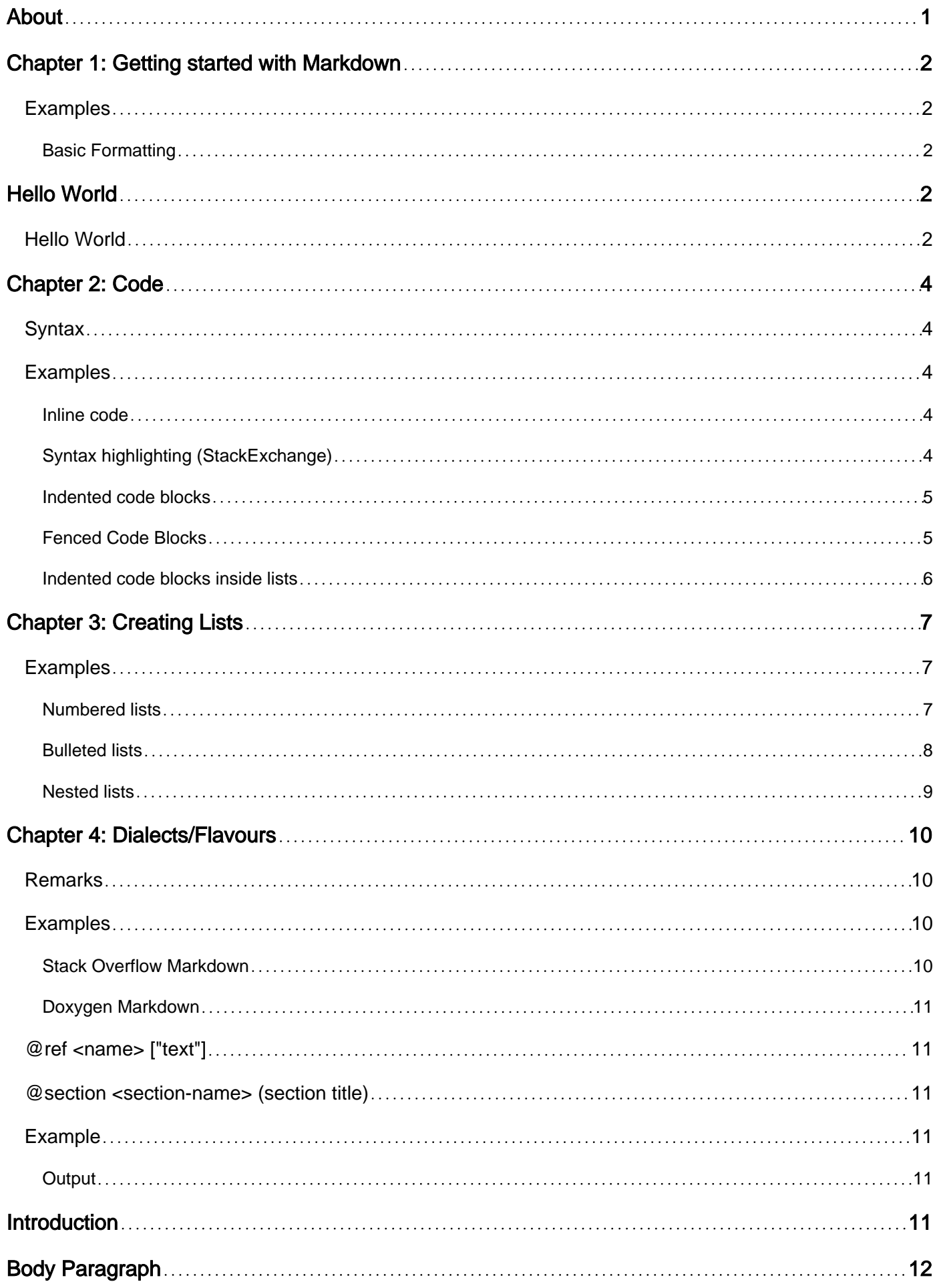

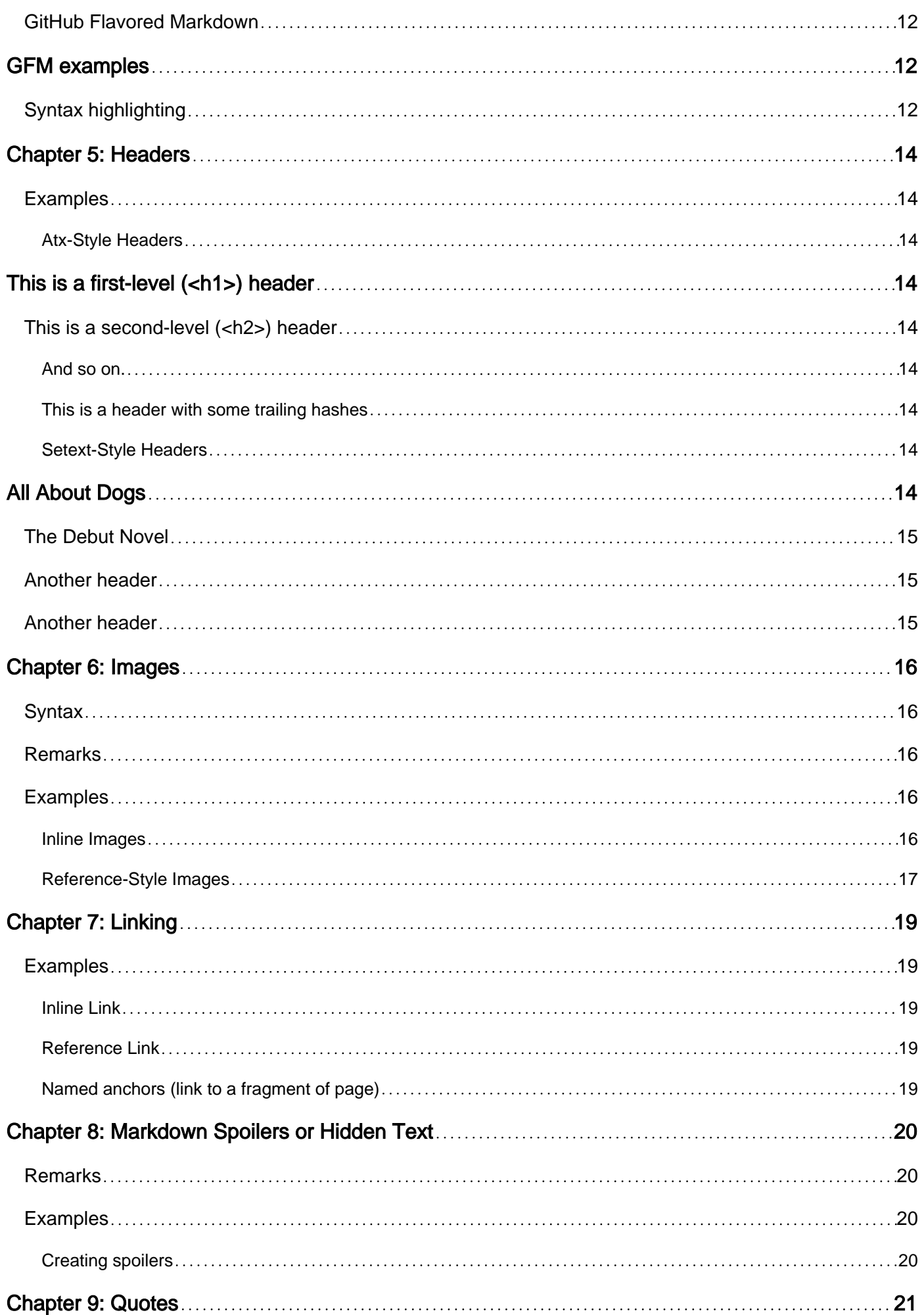

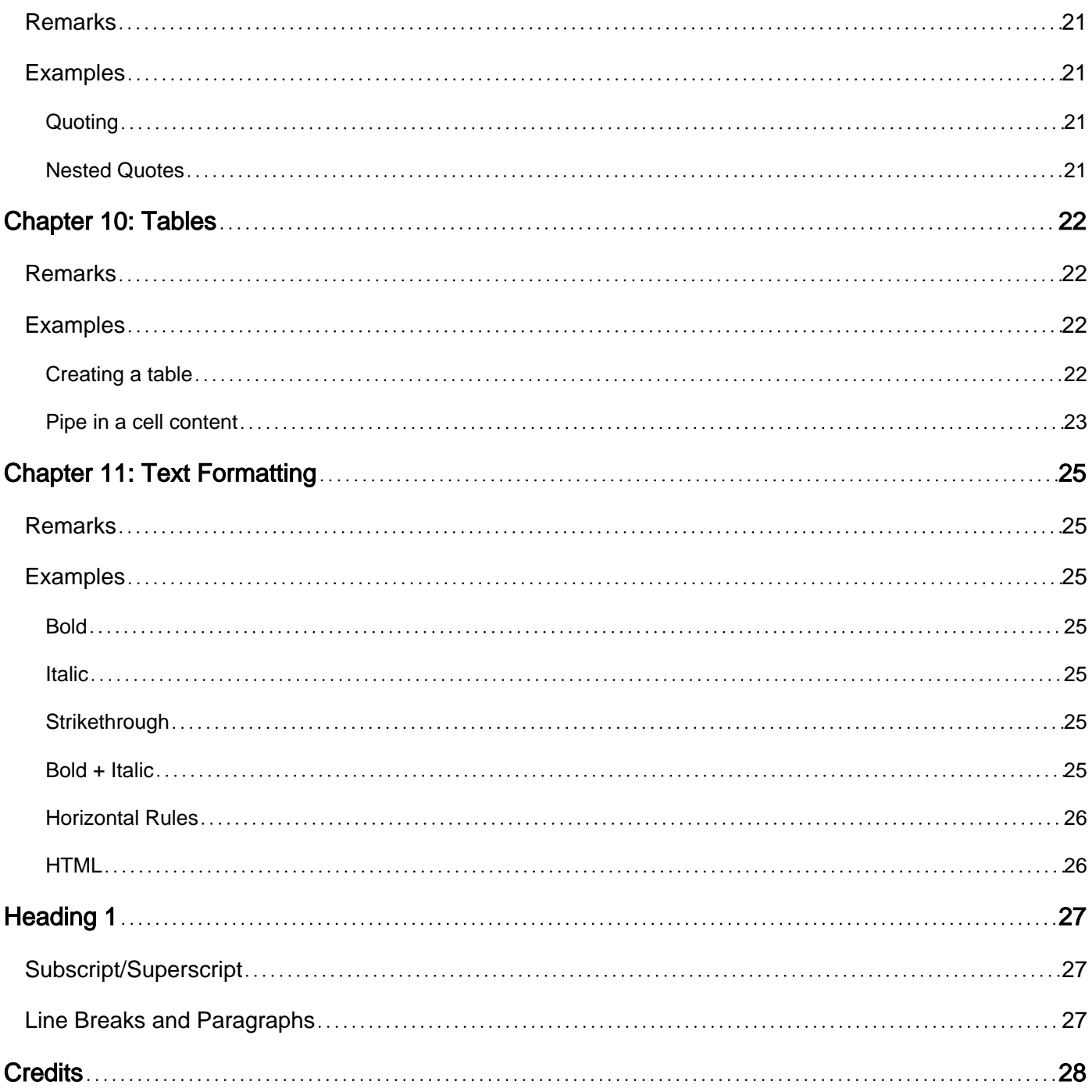

<span id="page-4-0"></span>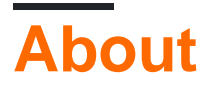

You can share this PDF with anyone you feel could benefit from it, downloaded the latest version from: [markdown](http://riptutorial.com/ebook/markdown)

It is an unofficial and free Markdown ebook created for educational purposes. All the content is extracted from [Stack Overflow Documentation,](https://archive.org/details/documentation-dump.7z) which is written by many hardworking individuals at Stack Overflow. It is neither affiliated with Stack Overflow nor official Markdown.

The content is released under Creative Commons BY-SA, and the list of contributors to each chapter are provided in the credits section at the end of this book. Images may be copyright of their respective owners unless otherwise specified. All trademarks and registered trademarks are the property of their respective company owners.

Use the content presented in this book at your own risk; it is not guaranteed to be correct nor accurate, please send your feedback and corrections to [info@zzzprojects.com](mailto:info@zzzprojects.com)

## <span id="page-5-0"></span>**Chapter 1: Getting started with Markdown**

### <span id="page-5-1"></span>**Examples**

<span id="page-5-2"></span>**Basic Formatting**

Every format type is related to an HTML tag.

<span id="page-5-3"></span>The First Heading refers to the <h1> tag and is visualized like:

## **Hello World**

and it's written underlining the text with =:

Hello World ===========

or by prepending  $#$  to the text:

# Hello World

<span id="page-5-4"></span>The Second Heading refers to the <h2> tag and is visualized like:

### **Hello World**

and it's written underlining the text with -:

Hello World -----------

or by prepending  $**$  to the text:

## Hello World

(The number of  $*$  characters in front of your text corresponds to the header number.  $***$  would be  $\langle$ h3>, and so on.)

The Inline code refers to the <pre><code> tag and is visalized like:

Hello World

and it's written sourroundinding the text with ::

```
`Hello World`
```
The Code blocks refers to the <pre><code> tag and is visualized like:

Hello World

and it's written by adding 4 (spaces) before each line:

Hello World

The Quote refers to the <blockquote> tag and is visualized like:

Hello World

and it's written by adding a > before each paragraph:

> Hello World

The emphasis refers to the  $\epsilon$ <sub>em</sub> $>$  tag and it's visualized like:

Hello World

and it's written sourroundinding the text with  $*$ 

\*Hello World\*

The Bold refers to the <strong> tag and it's visualized like:

#### **Hello World**

and it's written by surrounding the text with 2  $*$ 

\*\*Hello World\*\*

The strong emphasis refers to the  $\langle em \rangle \langle str\rangle$  tag and it's visualized like:

#### **Hello World**

and it's written by surrounding the text with 3  $*$ 

```
***Hello World***
```
Read Getting started with Markdown online: [https://riptutorial.com/markdown/topic/529/getting](https://riptutorial.com/markdown/topic/529/getting-started-with-markdown)[started-with-markdown](https://riptutorial.com/markdown/topic/529/getting-started-with-markdown)

## <span id="page-7-0"></span>**Chapter 2: Code**

### <span id="page-7-1"></span>**Syntax**

- inline: Code between backticks` or <code>Code between these HTML tags</code>
- multiline: \_\_\_\_Code that is indented on each line or <pre><code>Multiple lines of code between these HTML tags</code></pre>

## <span id="page-7-2"></span>**Examples**

```
Inline code
```
Markdown supports adding inline code like this, obtained by wrapping text in backticks:

`code here`

Alternatively, you can put your inline code between  $\langle \text{code} \rangle$  and  $\langle \text{code} \rangle$  HTML tags.

Consider the following markdown code:

`This` is an inline code block! <code>This</code> is one too!

That would produce the following output:

This is an inline code block! This is one too!

If you need to include a backtick inside inline code, you can use multiple backticks to begin and end the inline code block, like this:

``code containing a backtick (`) character``

That would produce the following output:

code containing a backtick (`) character

Use  $\setminus$  to escape backticks. For example:

 $\langle \cdot \rangle$ a $\langle \cdot \rangle$ 

will be rendered as

`a`

```
Syntax highlighting (StackExchange)
```
On StackExchange sites, code snippets may provide optional syntax highlighting. On sites like Stack Overflow the default language is derived from the tags used in the associated question (if applicable). In addition, a code snippet's syntax highlighting language may also be [defined by](http://meta.stackexchange.com/questions/184108/what-is-syntax-highlighting-and-how-does-it-work/184109#184109) [adding an HTML comment to the text body.](http://meta.stackexchange.com/questions/184108/what-is-syntax-highlighting-and-how-does-it-work/184109#184109)

```
<!-- language: lang-vb -->
    Sub ShowVB()
    Dim i As Long
   For i = 1 To 2
        If i = 3 Then
            MsgBox "How did that happen?"
        End If
    Next
    End Sub
```
Such a comment will change the syntax highlighting language for all subsequent code snippets, which can be rather useful, especially when several languages are involved in one post.

The above will be rendered with Visual Basic highlighting as:

```
Sub ShowVB()
Dim i As Long
For i = 1 To 2
   If i = 3 Then
        MsgBox "How did that happen?"
    End If
Next
End Sub
```
#### <span id="page-8-0"></span>**Indented code blocks**

You can create multiline code snippets by indenting each line with at least four spaces or one tab:

```
 #include <stdio.h>
 int main() {
 printf("Hello World!\n");
  return 0;
 }
```
#### <span id="page-8-1"></span>**Fenced Code Blocks**

Some parsers allow code to be designated by adding three backticks before and after a section of code.

```
\sim<p><em>This</em> is an HTML example!</p>
\ddot{\phantom{0}}
```
Optionally, many parsers allow adding syntax highlighting by specifying the code's language immediately after the first set of backticks:

```
```html
<p><em>This</em> is an HTML example!</p>
\sum_{i=1}^{n}
```
#### Result:

<p><em>This</em> is an HTML example!</p>

#### <span id="page-9-0"></span>**Indented code blocks inside lists**

When adding indented code blocks inside a [list](http://www.riptutorial.com/markdown/topic/554/creating-lists) you first need a blank line, then to indent the code further. Different flavours of Markdown have different rules for this.

1. StackExchange requires code to be indented by 8 characters instead of the usual 4. (Spaces replaced with *\** for clarity):

```
 1.*Listitem1
 2.*Listitem2
 ********code here
 3.*Listitem3
```
2. Specs such as [CommonMark](http://commonmark.org) require that the code block be indented 4 characters from where the list item text starts. (Spaces replaced with *\** for clarity):

```
 1.****Listitem1
 2.****Listitem2
**********code here
 3.****Listitem3
```
Read Code online: <https://riptutorial.com/markdown/topic/553/code>

## <span id="page-10-0"></span>**Chapter 3: Creating Lists**

### <span id="page-10-1"></span>**Examples**

<span id="page-10-2"></span>**Numbered lists**

- 1. Lists
- 2. Can be
- 3. Numbered
	- 1. Lists
	- 2. Can be
	- 3. Numbered

Note that the numbers themselves are ignored:

1. This is the first item 5. This is the fifth item 7. This is the seventh item

- 1. This is the first item
- 2. This is the fifth item
- 3. This is the seventh item

However, the first number is used to start the numbering:

```
3. This list starts at #3
2. However, this item is #4, despite being prefixed with `2.`
```
- 3. This list starts at #3
- 4. However, this item is #4, despite being prefixed with 2.

This can be used to resume a list after it's been interrupted by other text/an image/a table/etc.

```
My very favorite colors are:
1. Blue
5. Red
(I like red because that's the best flavor of Skittle. But I digress.)
3. Orange
9. [etc]
```
My very favorite colors are:

1. Blue

2. Red

(I like red because that's the best flavor of Skittle. But I digress.)

3. Orange 4. [etc]

You can also annotate a list item in this way without interrupting the numbering:

```
My very favorite colors are:
1. Blue
5. Red
(I like red because that's the best flavor of Skittle. But I digress.)
9. Orange
11. [etc]
```
Note that there is no blank line between 5. and the parenthetical statement, and there **are** two spaces at the end of "Red", so we get:

My very favorite colors are:

- 1. Blue
- 2. Red

(I like red because that's the best flavor of Skittle. But I digress.)

- 3. Orange
- 4. [etc]

Without the two spaces, that section would be:

1. Blue

2. Red (I like red because that's the best flavor of Skittle. But I digress.)

...because of how Markdown treats line breaks.

#### <span id="page-11-0"></span>**Bulleted lists**

```
Characters for bulleted lists:
* Asterisks
+ Plus signs
- Minus signs
```
Characters for bulleted lists:

- Asterisks
- Plus signs
- Minus signs

#### **Please note:**

For the best results you have to use the same character because as you can see in the example below different signs make the list break

```
Characters for bulleted lists:
* Asterisks 1
* Asterisks 2
* Asterisks 3
+ Plus signs 1
+ Plus signs 2
+ Plus signs 3
- Minus signs 1
- Minus signs 2
- Minus signs 3
```
Characters for bulleted lists:

- Asterisks 1
- Asterisks 2
- Asterisks 3
- Plus signs 1
- Plus signs 2
- Plus signs 3
- Minus signs 1
- Minus signs 2
- Minus signs 3

#### <span id="page-12-0"></span>**Nested lists**

```
1. Lists can be nested
    * Four spaces
        - Eight spaces
           + Twelve spaces
2. And back
```
- 1. Lists can be nested
	- Four spaces
		- Eight spaces
			- Twelve spaces
- 2. And back

Read Creating Lists online:<https://riptutorial.com/markdown/topic/554/creating-lists>

## <span id="page-13-0"></span>**Chapter 4: Dialects/Flavours**

### <span id="page-13-1"></span>**Remarks**

Variations of Markdown with differing syntax are called "flavors." Markdown flavors are listed at <https://github.com/jgm/CommonMark/wiki/Markdown-Flavors>.

A Markdown flavor can be implemented in various programming languages and software applications. Libraries that implement a Markdown parser are listed at <https://github.com/markdown/markdown.github.com/wiki/Implementations>and <https://www.w3.org/community/markdown/wiki/MarkdownImplementations>.

Several Markdown flavors, and the differences between them, are documented at <http://flavoredmarkdown.com>.

To test and compare Markdown code in many different flavors, and implementations of those flavors, you can use the online tool [Babelmark](https://babelmark.github.io).

### <span id="page-13-2"></span>**Examples**

<span id="page-13-3"></span>**Stack Overflow Markdown**

This is the flavor of markdown that's used by Stack Overflow and other Stack Exchange sites. When you answer a question or add documentation you use this markdown. This answer is made out of SO markdown

See [Official Documentation](http://stackoverflow.com/editing-help)

The main things that SO markdown adds are under "Stack Exchange additions" on that webpage. In particular, SO adds tags like  $[tag:tag]$  and shortcut links like  $[meta]$  (not in docs though), spoilers:

This is a spoiler

>! This is a spoiler

and custom language devotions

```
<!-- language: java -->
\sqrt{2}This text is formatted as if it were Java code
\sum_{i=1}^{n}This text is formatted as if it were Java code
```
#### <span id="page-14-0"></span>**Doxygen Markdown**

[Doxygen](http://www.stack.nl/~dimitri/doxygen/index.html) is a commonly used code documentation tool (for languages including C++, C# and Java) that also supports the use of Markdown. In addition to the standard Markdown syntax, there are a number of [Doxygen-specific elements](https://www.stack.nl/~dimitri/doxygen/manual/markdown.html#markdown_dox).

The primary features are the use of  $g_{\text{ref}}$  tags for references, and the  $g_{\text{page}}$  (section/Csubsection and **@anchor** elements that these can reference.

### <span id="page-14-1"></span>**@ref <name> ["text"]**

This element creates a link (ie. reference) to a named section, subsection, page or anchor that has been defined elsewhere in the documentation. (see [Doxygen reference\)](https://www.stack.nl/~dimitri/doxygen/manual/commands.html#cmdref)

The first parameter (name) should match the name of the section, subsection, page or anchor that you wish to link to.

The second optional parameter ("text") should be encapsulated in double quotes, and will define what the reference link will appear as on the page. If not used, the link will appear as the title used in the reference.

### <span id="page-14-2"></span>**@section <section-name> (section title)**

This element defines a section name. It is visually equivalent to  $a \#$  element in Markdown, however it will also define a reference that can be linked to from other sections of your documentation. (see [Doxygen reference](https://www.stack.nl/~dimitri/doxygen/manual/commands.html#cmdsection))

The first parameter section-name defines the reference name that can be used by the @ref element. This cannot contain any spaces.

The second parameter section title is a string of words (that can be separated by spaces) which defines what the section heading will appear as on your page.

### <span id="page-14-3"></span>**Example**

@section Intro Introduction This is some text in my introduction. @section Body Body Paragraph This is some text in my body, where I refer to the @ref Intro.

<span id="page-14-4"></span>**Output**

## <span id="page-14-5"></span>**Introduction**

https://riptutorial.com/ 11

<span id="page-15-0"></span>This is some text in my introduction.

## **Body Paragraph**

This is some text in my body, where I refer to the Introduction.

<span id="page-15-1"></span>NB: The word Introduction above will appear as a link that will jump to the Introduction heading.

**GitHub Flavored Markdown**

[GitHub Flavored Markdown](https://guides.github.com/features/mastering-markdown/#GitHub-flavored-markdown) (sometimes abbreviated to GFM) makes it easier to work with markdown on [GitHub.com.](https://github.com)

Key features of GFM include:

- code indentation
- task list support
- easy GitHub issue referencing
- automatic GitHub username and SHA detection
- automatic url detection
- emoji support

## <span id="page-15-2"></span>**GFM examples**

## <span id="page-15-3"></span>**Syntax highlighting**

With Markdown, a block of code can be generated with three backticks:

 $\ddotsc$ 

Without syntax highlighting, code written in C appears like this

```
#include <stdio.h>
int main(void)
{
    printf("Hello World\n");
    return (0);
}
```
However, **with** syntax highlighting, code written in C appears like this:

```
#include <stdio.h>
int main(void)
\{printf("Hello World\n");
    return (0);ł
```
In order to highlight code, simply add an optional language identifier to enable syntax highlighting in your fenced code block.

 $\cdots$ c <code text here>  $\ddot{\phantom{0}}$ 

These enhancements are designed to improve the quality of documentation and conversation included in README files, [gists](https://help.github.com/articles/about-gists/), [pull requests](https://help.github.com/articles/about-pull-requests/) and [issues](https://help.github.com/articles/about-issues/) on the platform.

Read Dialects/Flavours online:<https://riptutorial.com/markdown/topic/1865/dialects-flavours>

## <span id="page-17-0"></span>**Chapter 5: Headers**

### <span id="page-17-1"></span>**Examples**

<span id="page-17-2"></span>**Atx-Style Headers**

Text prefixed with one to six pound signs (hash symbols,  $\#$ ) becomes a header <h1> through <h6>, according to how many pound signs were used.

```
# This is a first-level (`<h1>`) header
## This is a second-level (`<h2>`) header
### And so on.
```
## <span id="page-17-3"></span>**This is a first-level (<h1>) header**

### <span id="page-17-4"></span>**This is a second-level (<h2>) header**

<span id="page-17-5"></span>**And so on.**

Atx-style headers may be optionally closed by adding trailing pound signs, which are ignored.

### This is a header with some trailing hashes ###

<span id="page-17-6"></span>**This is a header with some trailing hashes**

At present Stack Exchange's flavor of markdown only seems to support up to three header levels ( ###), though [Markdown supports all the way up to 6.](https://daringfireball.net/projects/markdown/syntax#header)

<span id="page-17-7"></span>**Setext-Style Headers**

To create a first-level  $\langle \langle h1 \rangle$  header, use the equal sign  $(=)$  in a line under your text:

All About Dogs ==============

## <span id="page-17-8"></span>**All About Dogs**

Use hyphens  $(-)$  for second-level  $(\langle h2 \rangle)$  headers:

```
The Debut Novel
---------------
```
## <span id="page-18-0"></span>**The Debut Novel**

The line below the header can be of any length.

Another header  $-$ Another header -

## <span id="page-18-1"></span>**Another header**

## <span id="page-18-2"></span>**Another header**

Read Headers online:<https://riptutorial.com/markdown/topic/532/headers>

## <span id="page-19-0"></span>**Chapter 6: Images**

### <span id="page-19-1"></span>**Syntax**

- ![Alt text](/path/to/img.jpg)
- ![Alt text](/path/to/img.jpg "Optional title")
- ![Alt text][id]
	- ... intervening content ...

[id]: /path/to/img.jpg "Optional title"

## <span id="page-19-2"></span>**Remarks**

The syntax for images is the same as that for [links,](http://www.riptutorial.com/markdown/topic/545/linking) but with an exclamation mark ! in front of the text (which is used as alt-text).

## <span id="page-19-3"></span>**Examples**

#### <span id="page-19-4"></span>**Inline Images**

In this type of image addition, the image URL is included at the location where the image will be displayed. If you need to add the same image several times, you must include its URL every time.

#### **Markdown Source**

```
Picture of Duck:
![Duck](http://i.stack.imgur.com/ukC2U.jpg)
```
#### **HTML Output**

Picture of Duck:

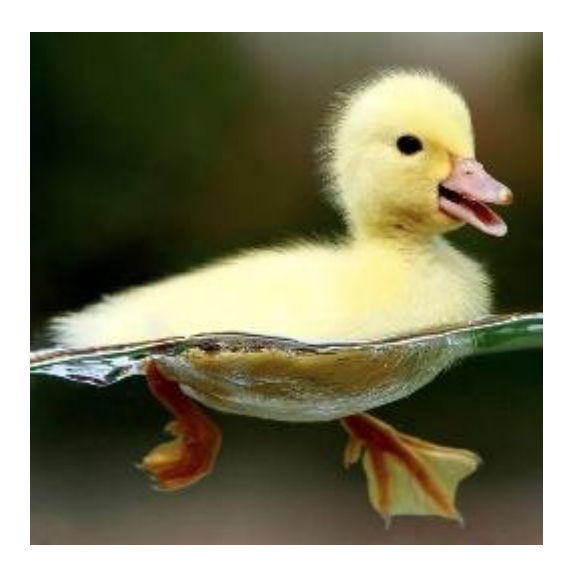

<span id="page-20-0"></span>**Reference-Style Images**

In this type of image addition, one image can be used several times without duplicating its URL, making it a good choice when using one image multiple times in a document.

#### **Markdown Source**

Picture of Duck: ![Duck][1] Same picture of Duck: ![Same Duck][1] [1]: http://i.stack.imgur.com/ukC2U.jpg

#### **HTML Output**

Picture of Duck:

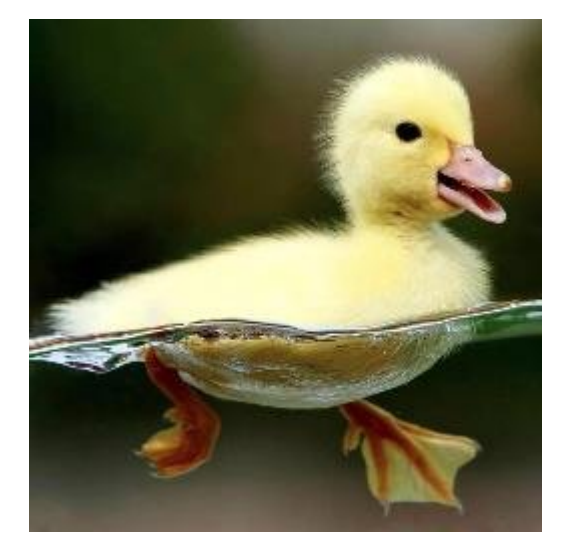

Same picture of Duck:

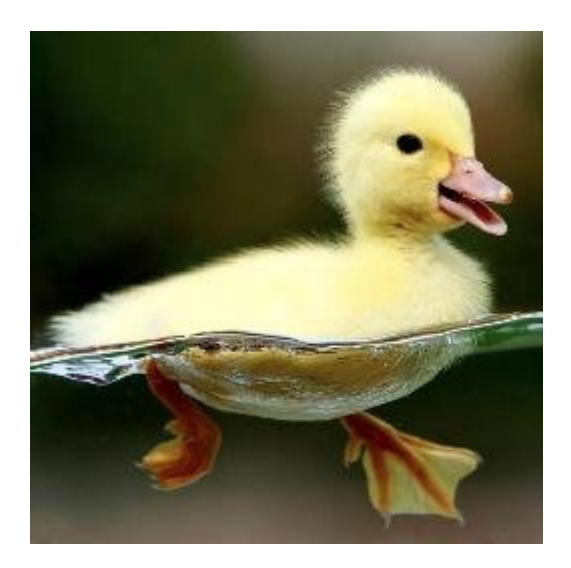

Read Images online:<https://riptutorial.com/markdown/topic/698/images>

## <span id="page-22-0"></span>**Chapter 7: Linking**

### <span id="page-22-1"></span>**Examples**

<span id="page-22-2"></span>**Inline Link**

The form for a link in markdown is as follows.

```
[Shown Text](Link)
```
For example, [This will take you to Example.com](http://www.example.com) is created with

[This will take you to Example.com](http://www.example.com)

#### <span id="page-22-3"></span>**Reference Link**

URLs for links can be specified later in the document.

#### **Markdown**

```
[Text1][1] will link to the first link, and [Text2][2] to the second.
You [can reuse][1] names, and give longer names [like this one][a link].
You can also link text [like this] without giving the reference an explicit name.
[1]: http://www.google.com
[2]: http://stackoverflow.com/
[a link]: http://example.org/
[like this]: http://stackexchange.com/
```
#### **Output**

[Text1](http://www.google.com) will link to the first link, and [Text2](http://stackoverflow.com/) to the second. You [can reuse](http://www.google.com) names, and give longer names [like this one](http://example.org/). You can also link text [like this](http://stackexchange.com/) without giving the reference an explicit name.

<span id="page-22-4"></span>**Named anchors (link to a fragment of page)**

#### create destination with

```
<a id="destinationLinkName"></a>
```
#### link to destination

[link text](#destinationLinkName)

#### Read Linking online:<https://riptutorial.com/markdown/topic/545/linking>

## <span id="page-23-0"></span>**Chapter 8: Markdown Spoilers or Hidden Text**

### <span id="page-23-1"></span>**Remarks**

<span id="page-23-2"></span>This spoiler syntax is specific to Stack Exchange, and is not part of a standard markdown syntax.

### **Examples**

#### <span id="page-23-3"></span>**Creating spoilers**

Spoilers are used to hide text or images that would otherwise negatively impact another user's experience. They can be created using >!

>!This is hidden until your cursor hovers on top of it

This is hidden until your cursor hovers on top of it

Note: This is not part of standard markup spec and it won't be rendered in all the markdown parsers.

Read Markdown Spoilers or Hidden Text online: <https://riptutorial.com/markdown/topic/531/markdown-spoilers-or-hidden-text>

## <span id="page-24-0"></span>**Chapter 9: Quotes**

### <span id="page-24-1"></span>**Remarks**

• Some implementations of Markdown, such as Stack Exchange's, support [spoiler quotes](http://www.riptutorial.com/markdown/example/1739/creating-spoilers), which look the same, but hide the content of the quote until you click on it.

### <span id="page-24-2"></span>**Examples**

#### <span id="page-24-3"></span>**Quoting**

By adding > in front of a line, you can create quoted text!

> I am a quote

I am a quote!

<span id="page-24-4"></span>**Nested Quotes**

You can nest quotes simply by including multiple > characters, like so:

```
> Often makes no sense.
> > Commenting above your quote…
```
Often makes no sense.

Commenting above your quote…

Read Quotes online: <https://riptutorial.com/markdown/topic/546/quotes>

## <span id="page-25-0"></span>**Chapter 10: Tables**

### <span id="page-25-1"></span>**Remarks**

Tables are supported only in certain flavors of Markdown, including [Markdown Extra](https://michelf.ca/projects/php-markdown/extra/#table) and [Github](https://help.github.com/articles/organizing-information-with-tables/) [Flavored Markdown](https://help.github.com/articles/organizing-information-with-tables/), but not in the [original Markdown syntax](https://daringfireball.net/projects/markdown/syntax) or in [CommonMark](http://commonmark.org/help/).

Markdown tables are also [not supported on Stack Exchange sites](http://meta.stackexchange.com/questions/73566/is-there-any-markdown-to-create-tables) (with the exception of [the](https://stackoverflow.com/) [Documentation beta](https://stackoverflow.com/)).

### <span id="page-25-2"></span>**Examples**

<span id="page-25-3"></span>**Creating a table**

Markdown tables are physically represented using dash - for to separate the header row from the content ones and pipe | for columns.

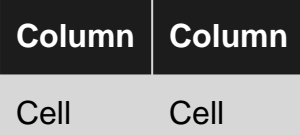

#### is produced by

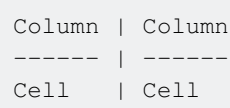

You can also populate a table in any way you want -

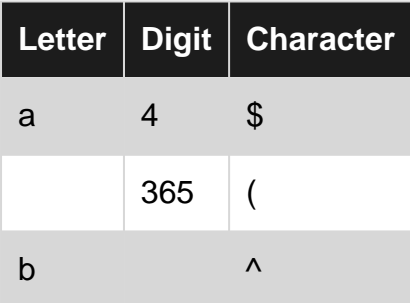

That table's code:

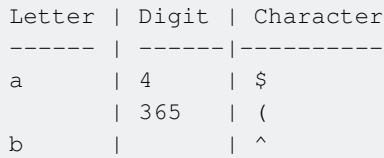

Markdown ignores spacing. The same table could be written like this:

```
Letter|Digit|Character
---|---|---
a|4|$
 |365|(
b| |^
```
and still display the same:

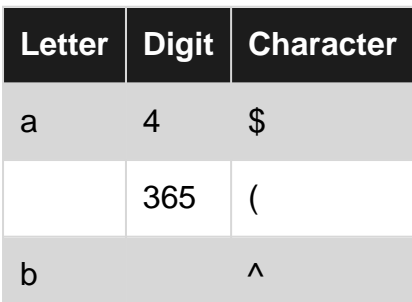

**NOTE**: if you need a void column you must add a space between the pipes

As you can see, the code of the table does not need to represent the spacing of the table - that is accomplished within the markdown.

You should want to align the content of a table. All you have to do is add some colons in this way:

Aligning the column:

: is used to align a column. Left align is the standard.

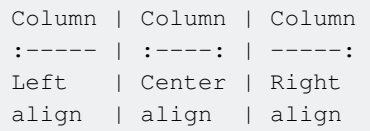

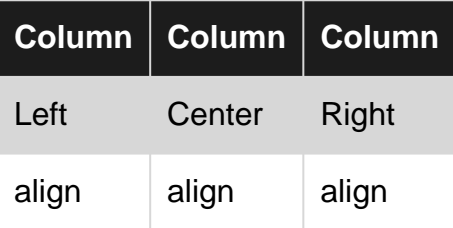

#### <span id="page-26-0"></span>**Pipe in a cell content**

If you want to use a pipe character  $($ <sub>1</sub>) in the content of a cell you'll need to escape it with a backslash.

```
Column | Column
------ | ------
\| Cell \|| \| Cell \|
```
This results in the following table:

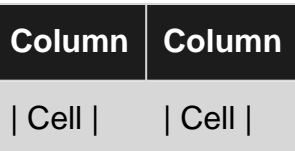

Read Tables online:<https://riptutorial.com/markdown/topic/533/tables>

## <span id="page-28-0"></span>**Chapter 11: Text Formatting**

### <span id="page-28-1"></span>**Remarks**

<span id="page-28-2"></span>Text formatting in markdown usually requires characters at both the beginning and end of the text.

### **Examples**

#### <span id="page-28-3"></span>**Bold**

Bold text can be created by surrounding text with either double asterisks or double underscores:

\*\*Bolded text\*\* \_\_Also bolded text\_\_

#### Result:

**Bolded text**

**Also bolded text**

#### <span id="page-28-4"></span>**Italic**

Italics can be created by surrounding text with either asterisks or with underscores:

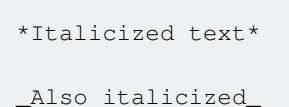

#### Result:

Italicized text

Also italicized

#### <span id="page-28-5"></span>**Strikethrough**

To create strike-through text, surround the text with  $\sim$  double tildes $\sim$ .

Note: on StackExchange this formatting isn't included. Instead use the html tag <s>text</s>. (In chat you can use ---three hyphens---.)

<span id="page-28-6"></span>**Bold + Italic**

Creating \*\*\*bold italic\*\*\* text is simply a matter of using both

\*\*bold\*\* (two asterisks) and \*italic\* (one asterisk) at the same time, for a total of three asterisks on either side of the text you want to format at once.

Creating **bold italic** text is simply a matter of using both **bold** (two asterisks) and italic (one asterisk) at the same time, for a total of three asterisks on either side of the text you want to format at once.

#### <span id="page-29-0"></span>**Horizontal Rules**

You can create a horizontal break to divide your text by placing three (or more) underscores  $\overline{\phantom{a}}$ or asterisks \*\*\* or hyphens -- on their own line. You can create a horizontal break to divide your text by placing three (or more) underscores

or asterisks

or hyphens

on their own line.

There can be spaces between the characters, and a horizontal rule can be immediately followed by another one:

```
\overline{a} \overline{a} \overline{a}* * * *
and the spaces don't have to be evenly distributed
    ****
```
and the spaces don't have to be evenly distributed

#### <span id="page-29-1"></span>**HTML**

Some HTML tags can also be used in Markdown.

- <b>bold</b> **bold**
- $\bullet$   $\leq$   $\downarrow$   $\geq$   $\downarrow$   $\downarrow$
- <a href="http://stackoverflow.com/">[link](http://stackoverflow.com/)</a> link
- <kbd>Ctrl</kbd> Ctrl

Named anchors can also be used to allow easier navigation within the document. Note that Stack Overflow Markdown doesn't seem to support this.

```
<a name="heading"></a>
# Heading 1
Text under the heading
Click on a link like [Go to Heading 1](#heading1) to go to that named anchor.
```
## <span id="page-30-0"></span>**Heading 1**

<span id="page-30-1"></span>Text under the heading Click on a link like Go to Heading 1 to go to that named anchor.

**Subscript/Superscript**

x<sub>2</sub> produces x2

<span id="page-30-2"></span>x<sup>2</sup> produces  $x^2$ 

**Line Breaks and Paragraphs**

End a line with two or more spaces to create a line break.

```
Ending a line with no spaces
or with just one space
doesn't create a line beak.
Use two or more spaces
to create a line break.
Use an empty line to make a new paragraph.
```
Ending a line with no spaces or with just one space doesn't create a line beak. Use two or more spaces to create a line break.

Use an empty line to make a new paragraph.

Read Text Formatting online:<https://riptutorial.com/markdown/topic/549/text-formatting>

## <span id="page-31-0"></span>**Credits**

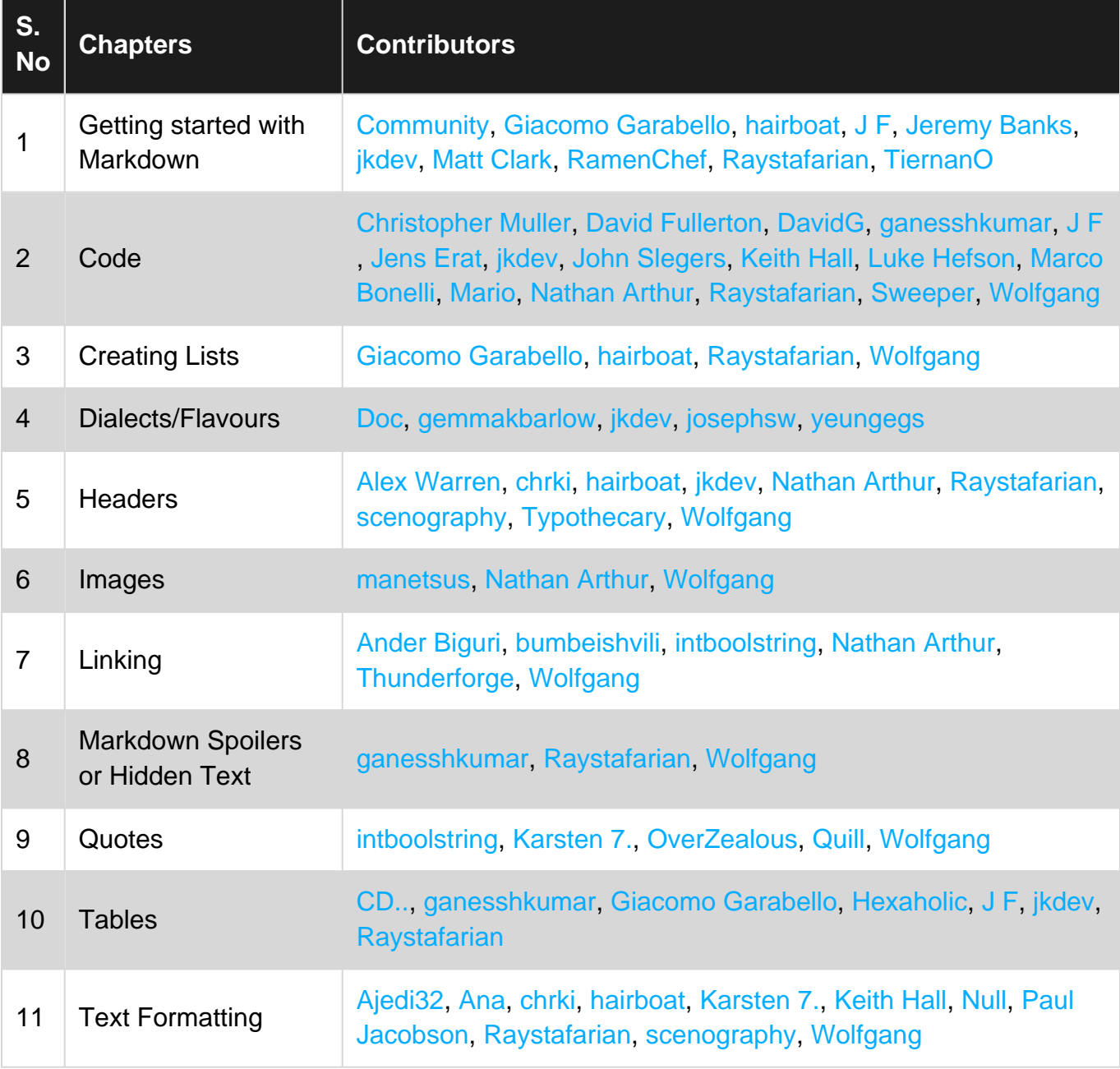